Word là một trong những file được sử dụng phổ biến nhất hiện nay. Bạn đang thắc mắc cách chuyển pdf sang word không lỗi font trực tuyến hiệu quả nhất? Mời bạn theo dõi top cách chuyển pdf sang word không bị lỗi font tiếng Việt "đỉnh nhất" dưới đây.

# *Chuyển pdf sang word không lỗi font bằng SmallPDF*

**- Bước 1**: Bạn truy cập vào trang web: SmallPDF > Trong mục Tools, chọn mục **PDF to Word**.

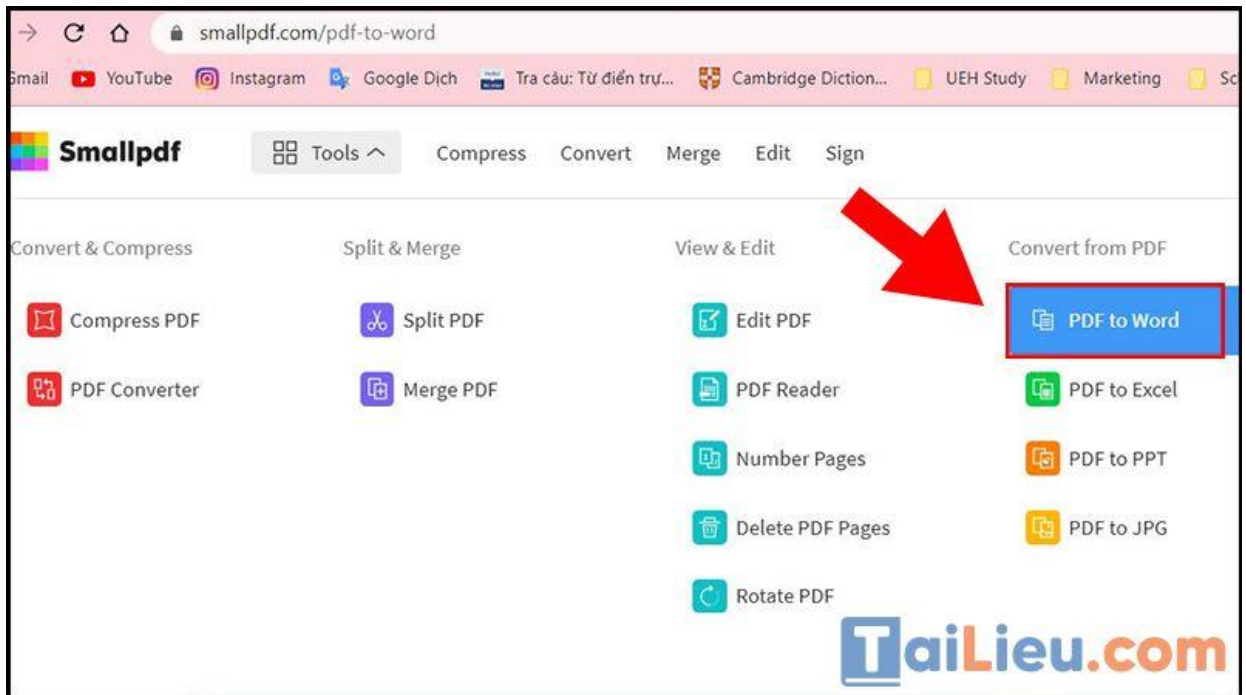

**- Bước 2**: **Tải lên** bằng cách nhấn **CHOOSE FILES** hoặc **kéo thả** file PDF của bạn vào ô chuyển đổi.

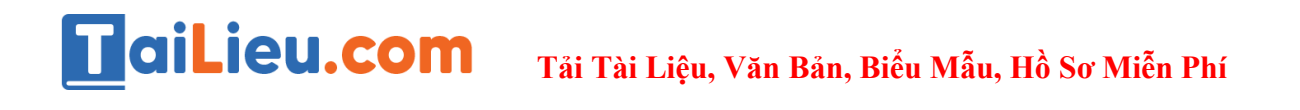

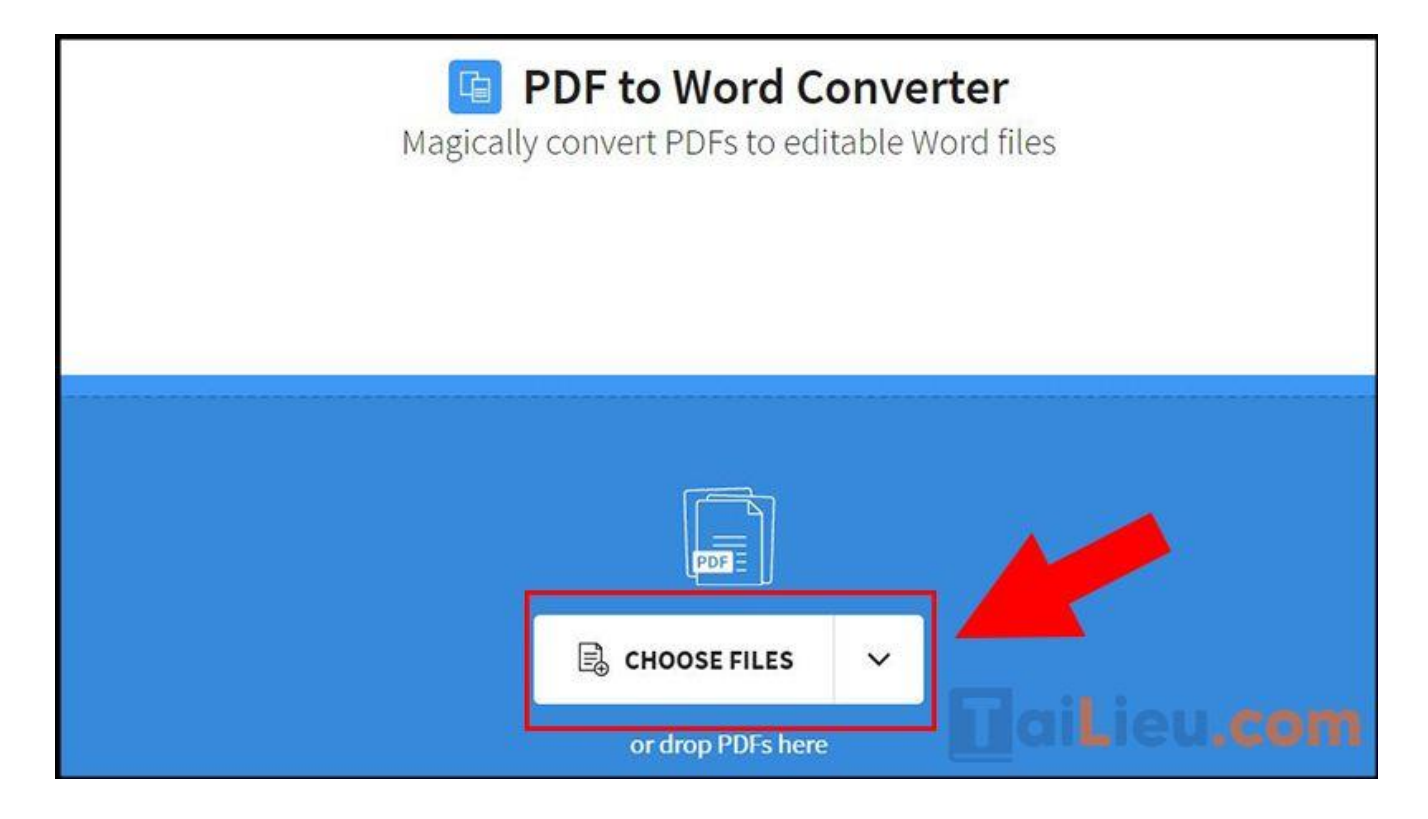

**- Bước 3**: Chọn lệnh **Convert to Word** (bản miễn phí) > Chọn **Choose option** và chờ đợi quá trình chuyển đổi diễn ra.

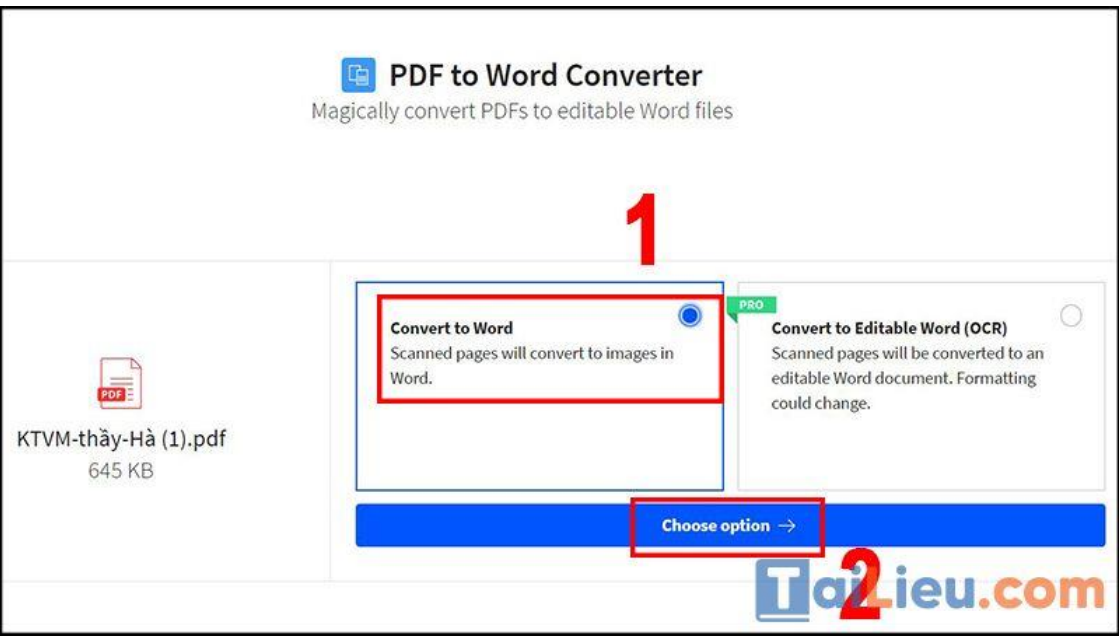

**- Bước 4**: Chọn **DOWNLOAD** để lưu file **Word** vừa được chuyển đổi về máy.

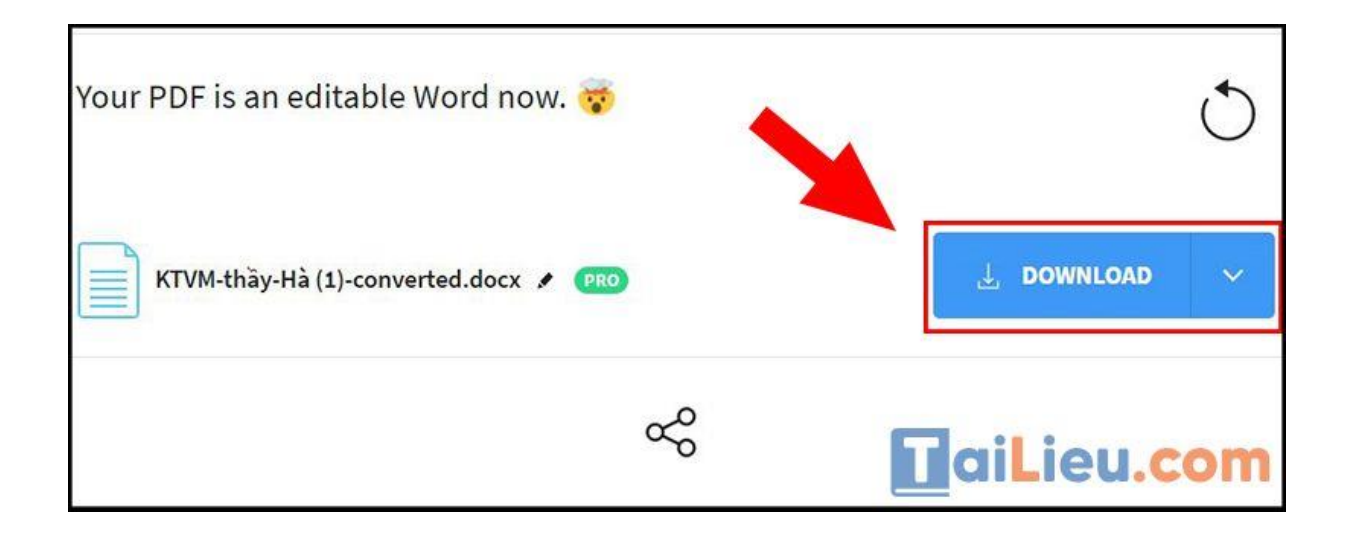

#### **Các tính năng khác**

- Có thế ghép nhiều file PDF lại với nhau.
- Chuyển file JPG thành PDF.
- Ký tên riêng vào file PDF.
- Cho phép chỉnh sửa PDF.
- Giảm dung lượng file PDF.

**Tham khảo thêm: [6 cách chỉnh sửa file pdf đơn giản, đảm bảm thành công](https://tailieu.com/cach-chinh-sua-file-pdf-a56692.html)  [100%](https://tailieu.com/cach-chinh-sua-file-pdf-a56692.html)**

*Chuyển pdf sang word không bị lỗi font bằng PDF to DOC (PDF2DOC)*

**- Bước 1**: Bạn truy cập vào trang web PDF to DOC

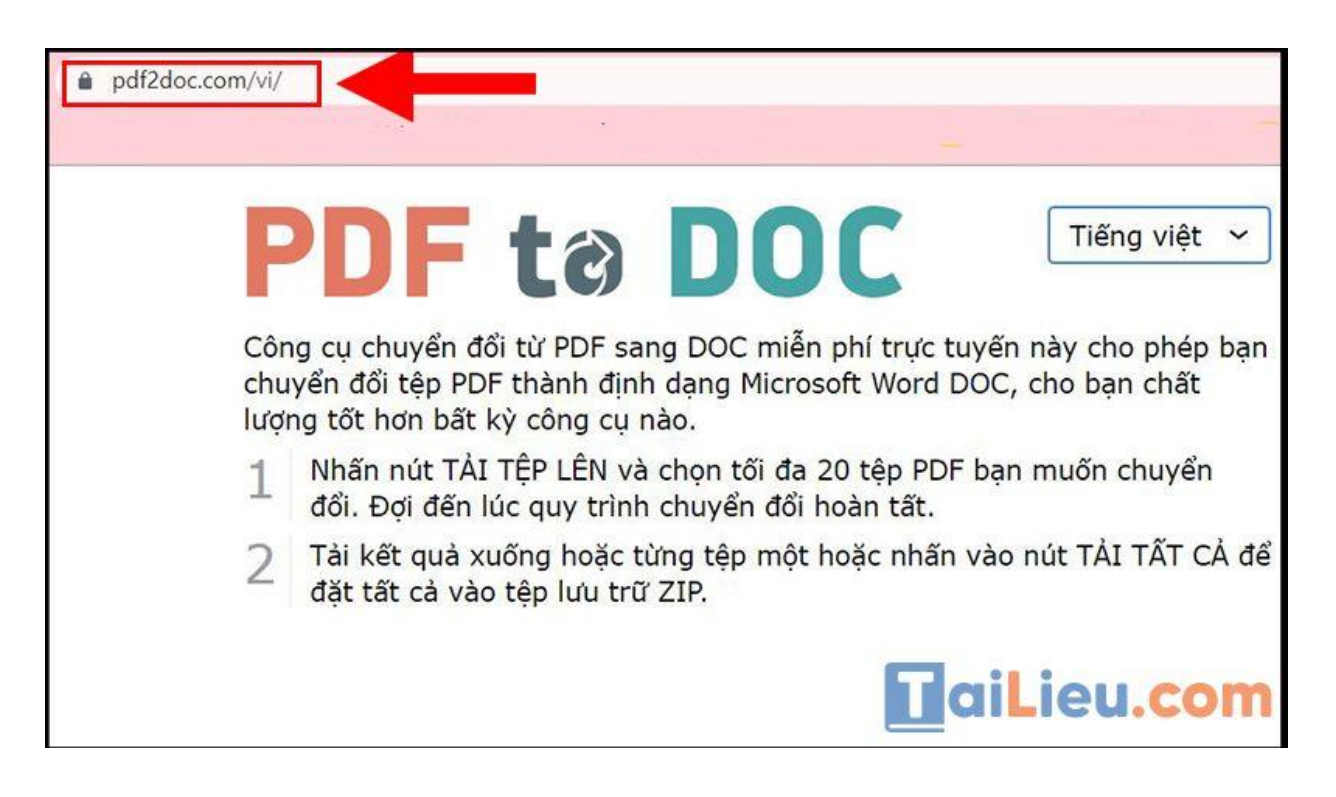

**- Bước 2**: Chọn định dạng chuyển đổi **PDF to DOC** hoặc **PDF to DOCX** > Nhấn vào mục **TẢI TỆP LÊN** để tải tệp tin bạn muốn chuyển đổi lên hoặc cũng có thể **kéo thả tệp**.

Bạn được tải lên đồng thời **tối đa 20 tệp PDF** khác nhau.

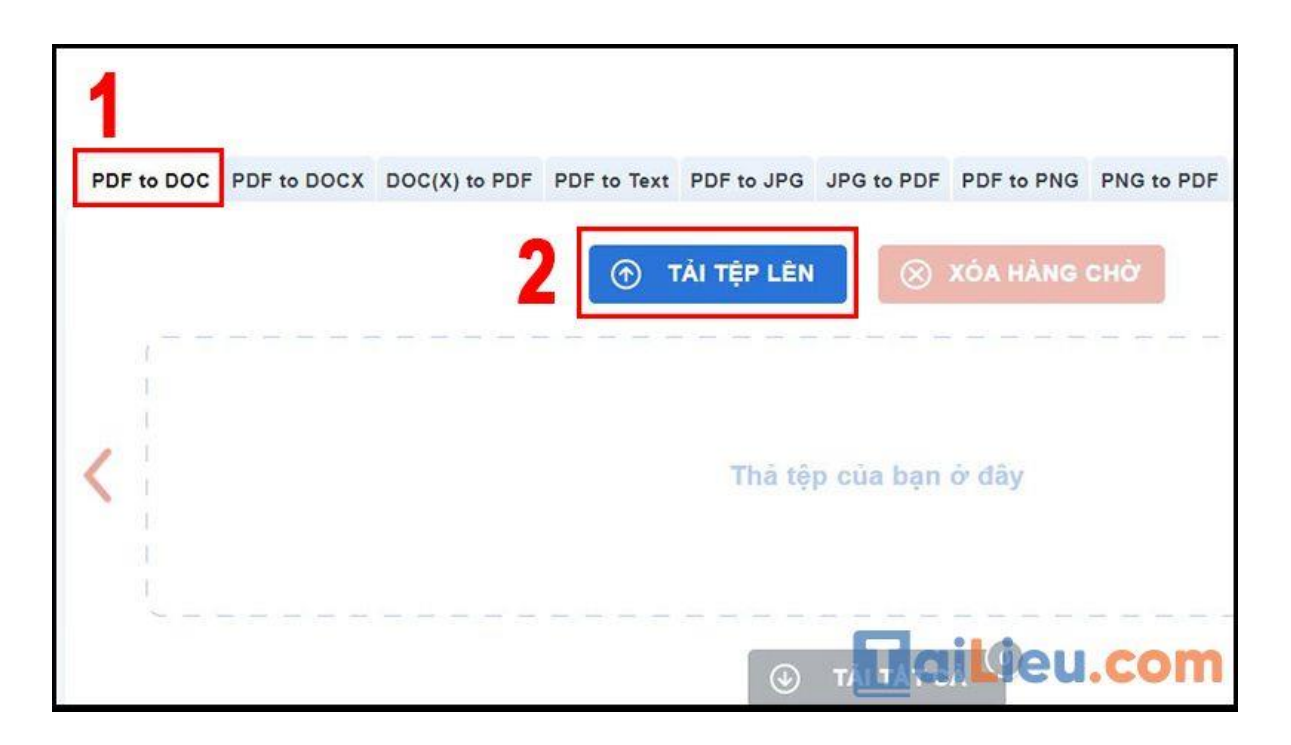

**Trang chủ:<https://tailieu.com/> | Email: info@tailieu.com [| https://www.facebook.com/KhoDeThiTaiLieuCom](https://www.facebook.com/KhoDeThiTaiLieuCom)**

**- Bước 3**: **TẢI XUỐNG** lần lượt từng tệp hoặc nhấn **TẢI TẤT CẢ** để lưu tất cả file **Word** vừa được chuyển đổi về máy dưới dạng tệp ZIP.

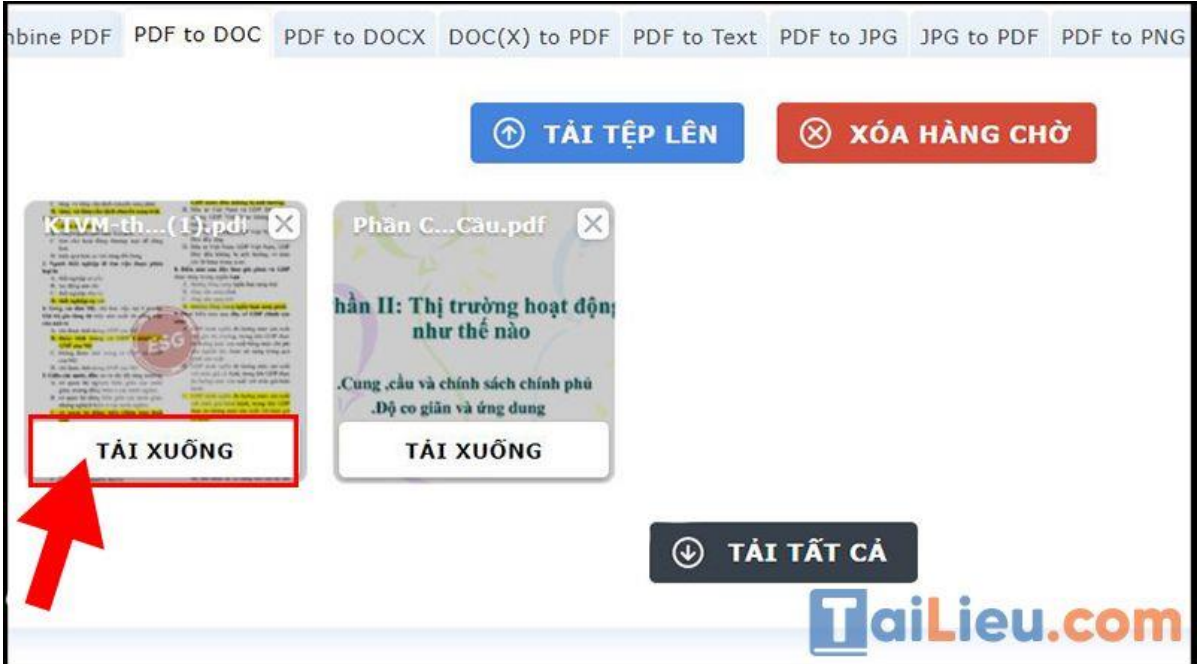

**Tham khảo thêm: [6 cách chỉnh sửa file pdf đơn giản,](https://tailieu.com/cach-chinh-sua-file-pdf-a56692.html) đảm bảm thành công [100%](https://tailieu.com/cach-chinh-sua-file-pdf-a56692.html)**

# *Phần mềm chuyển pdf sang word không lỗi font Convertio.co*

**- Bước 1**: Bạn truy cập vào trang web: Convertio.co.

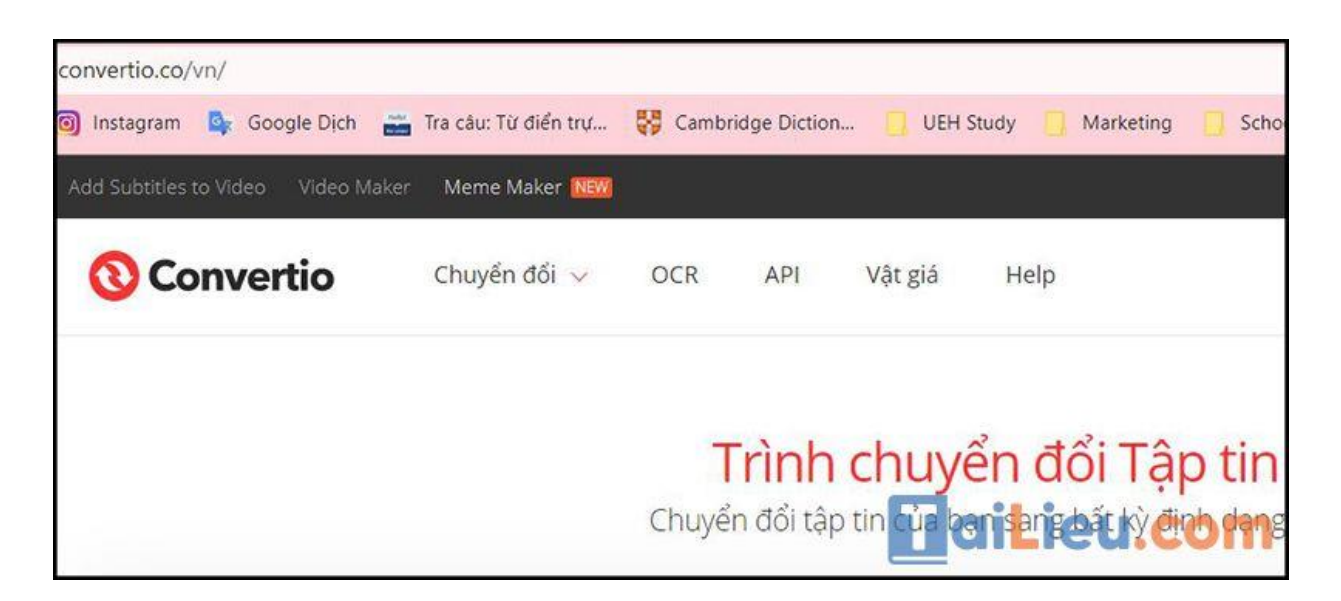

**- Bước 2**: Nhấn **Chọn Tập tin** để tải lên tài liệu bạn muốn chuyển đổi.

Ngoài ra bạn cũng có thể **kéo thả file**, mở tệp từ **Drive, Dropbox** hoặc đường link có chứa file PDF.

# Trình chuyển đổi Tập tin

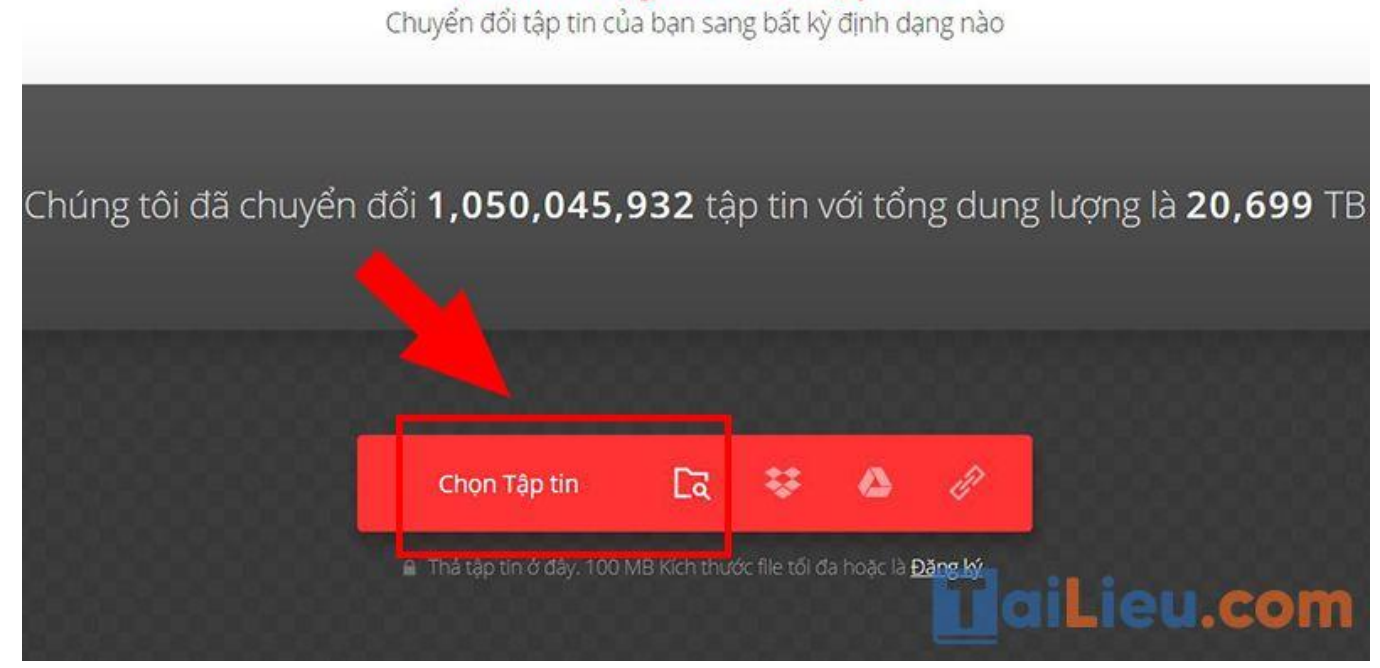

**- Bước 3:** Chọn định dạng **DOC**, **DOCX** mà bạn muốn xuất thành > Nhấn lệnh **Chuyển đổi** và chờ đợi hệ thống xử lí.

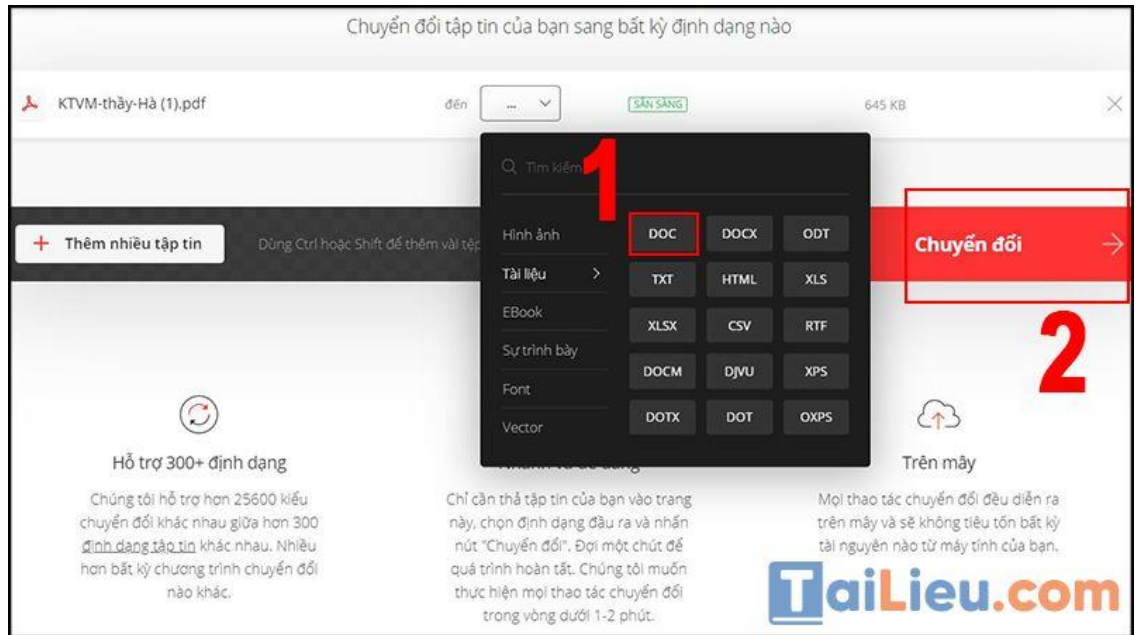

**- Bước 4**: Sau khi trang web thông báo **hoàn tất**, bạn chọn **Tải về** để lưu tài liệu về

máy.

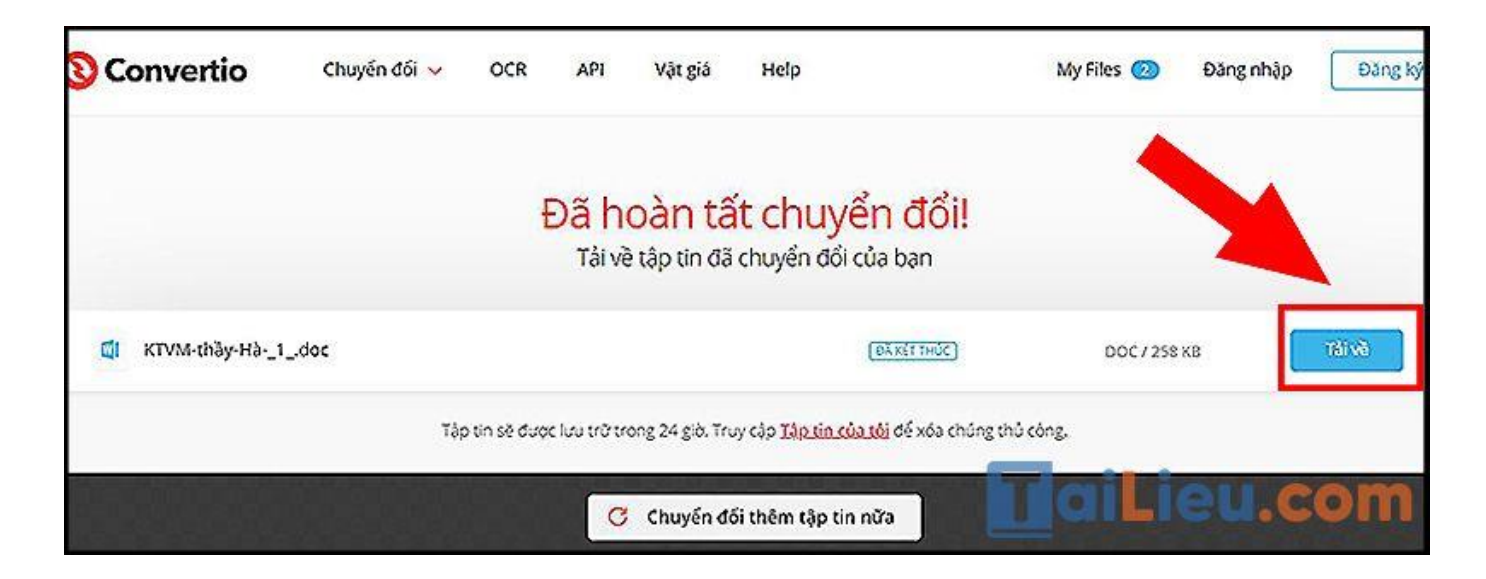

#### **Các tính năng khác**

- Chuyển đổi âm thanh.

- Chuyển đổi video, hình ảnh.
- Trình bày Chuyển đổi.
- Nhận dạng kí tự quang học OCR.

**Tham khảo thêm: [6 cách chỉnh sửa file pdf đơn giản, đảm bảm thành công](https://tailieu.com/cach-chinh-sua-file-pdf-a56692.html)  [100%](https://tailieu.com/cach-chinh-sua-file-pdf-a56692.html)**

#### *Cách chuyển pdf sang word không bị lỗi font bằng I Love PDF*

**- Bước 1**: Bạn truy cập vào trang web: I Love PDF > Mở tuỳ chọn **CHUYỂN ĐỔI PDF** > Chọn **PDF sang WORD**.

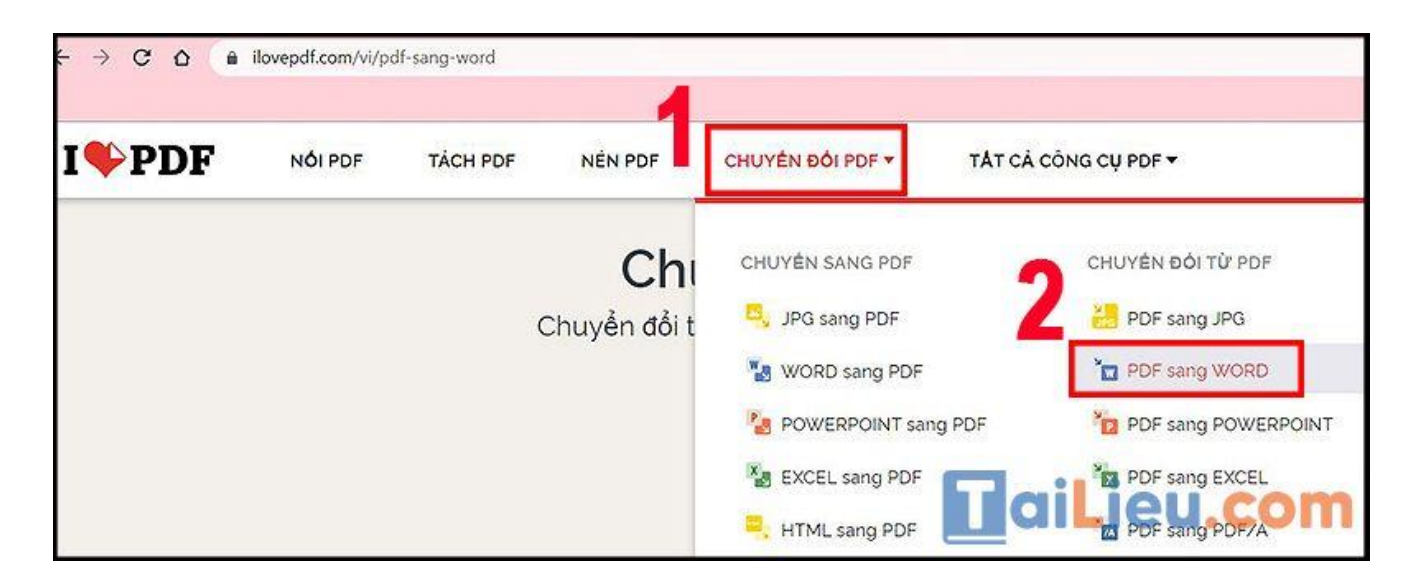

**- Bước 2**: Nhấn **Chọn tệp PDF** hoặc **thả tệp PDF** của bạn vào ô chuyển đổi hoặc mở tệp tin từ **Dropbox**, **Google Drive**.

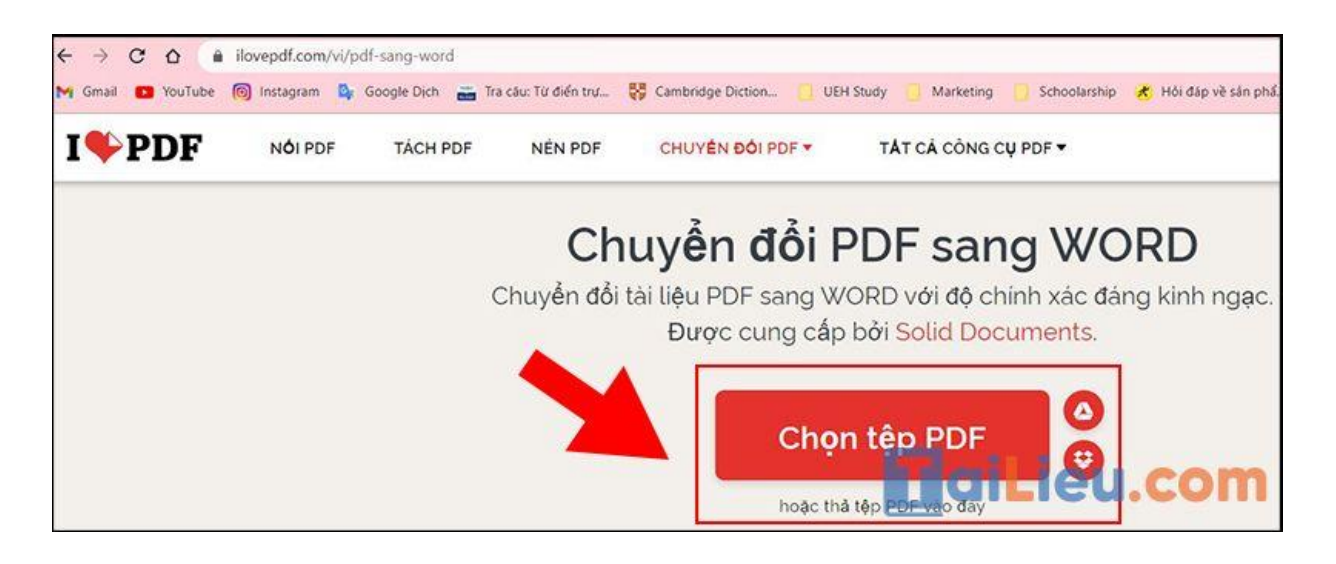

- **- Bước 3**: Click vào mục **KHÔNG SỬ DỤNG CÔNG NGHỆ OCR** > Nhấn
- ô **Chuyển đổi sang WORD** màu đỏ để công cụ tiến hành xuất file.

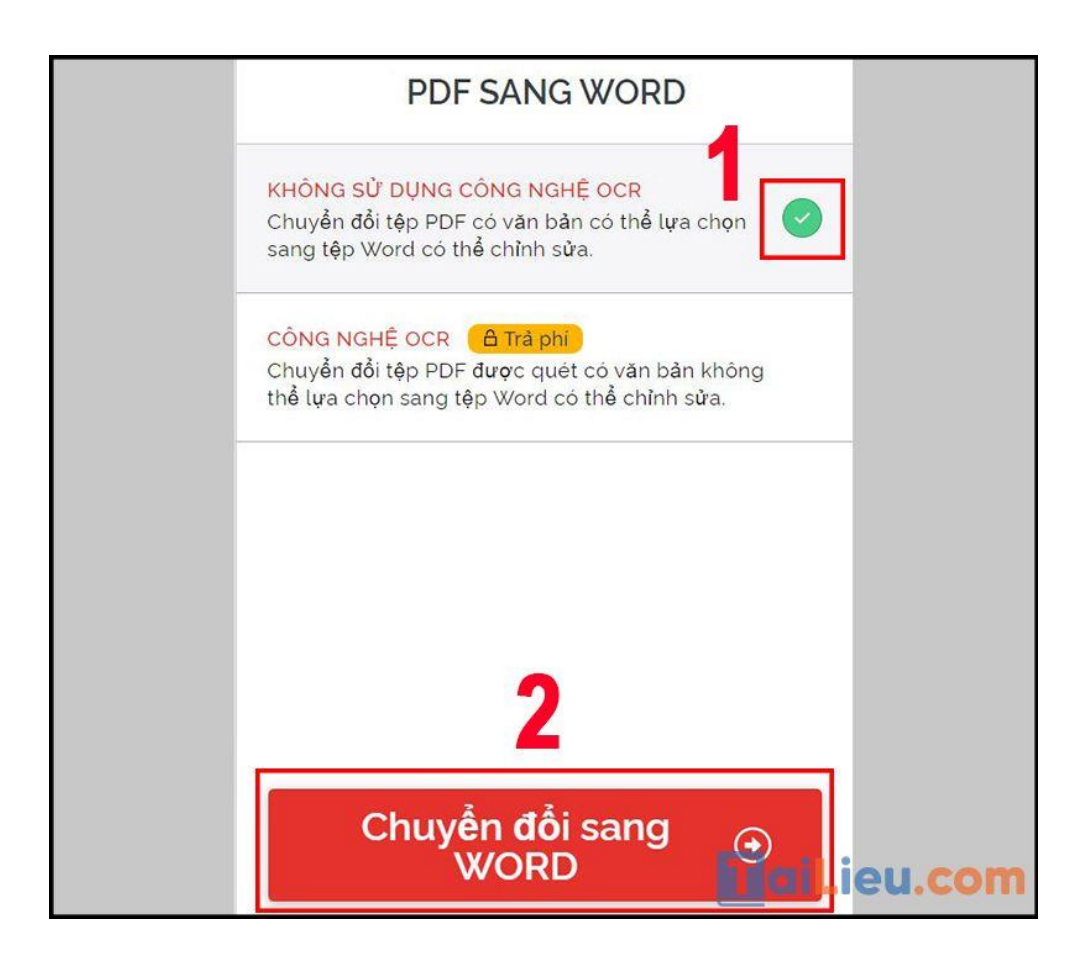

**- Bước 4**: Sau khi có thông báo hoàn tất sẽ hiện ra nhiều tuỳ chọn tải cho bạn như **Tải xuống tệp WORD**, tải lên **Drive** hoặc **Dropbox**.

**Trang chủ:<https://tailieu.com/> | Email: info@tailieu.com [| https://www.facebook.com/KhoDeThiTaiLieuCom](https://www.facebook.com/KhoDeThiTaiLieuCom)**

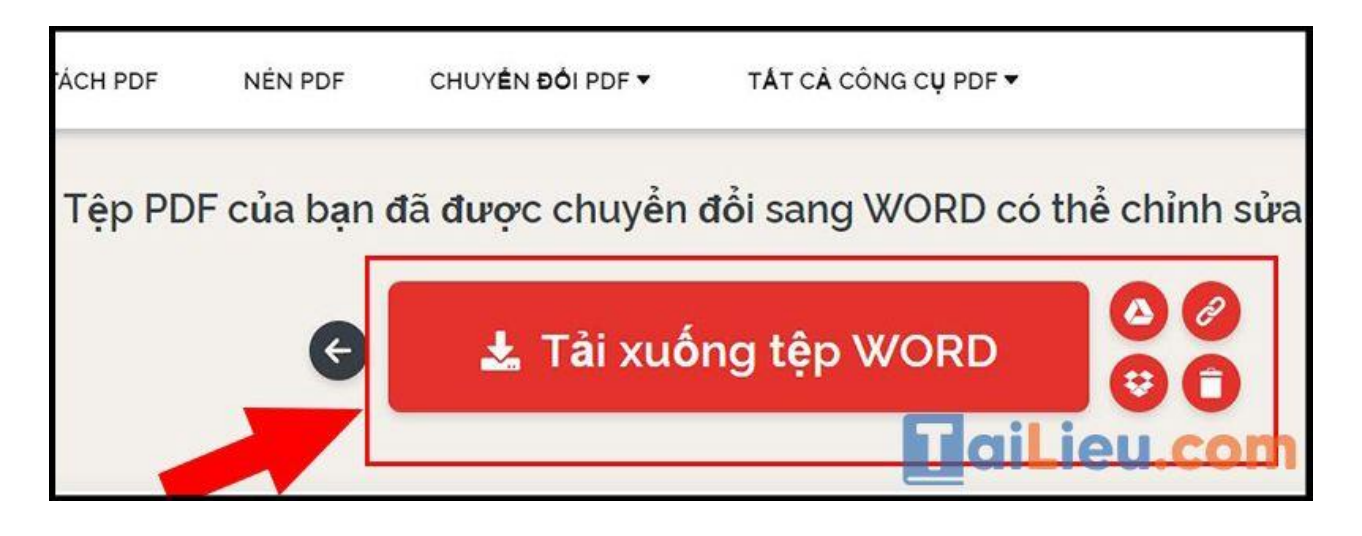

**Tham khảo thêm: [6 cách chỉnh sửa file pdf đơn giản, đảm bảm thành công](https://tailieu.com/cach-chinh-sua-file-pdf-a56692.html)  [100%](https://tailieu.com/cach-chinh-sua-file-pdf-a56692.html)**

*Phần mềm chuyển pdf sang word không lỗi font miễn phí Foxit*

**- Bước 1**: Bạn truy cập vào trang web: Foxit và chọn **PDF to Word**.

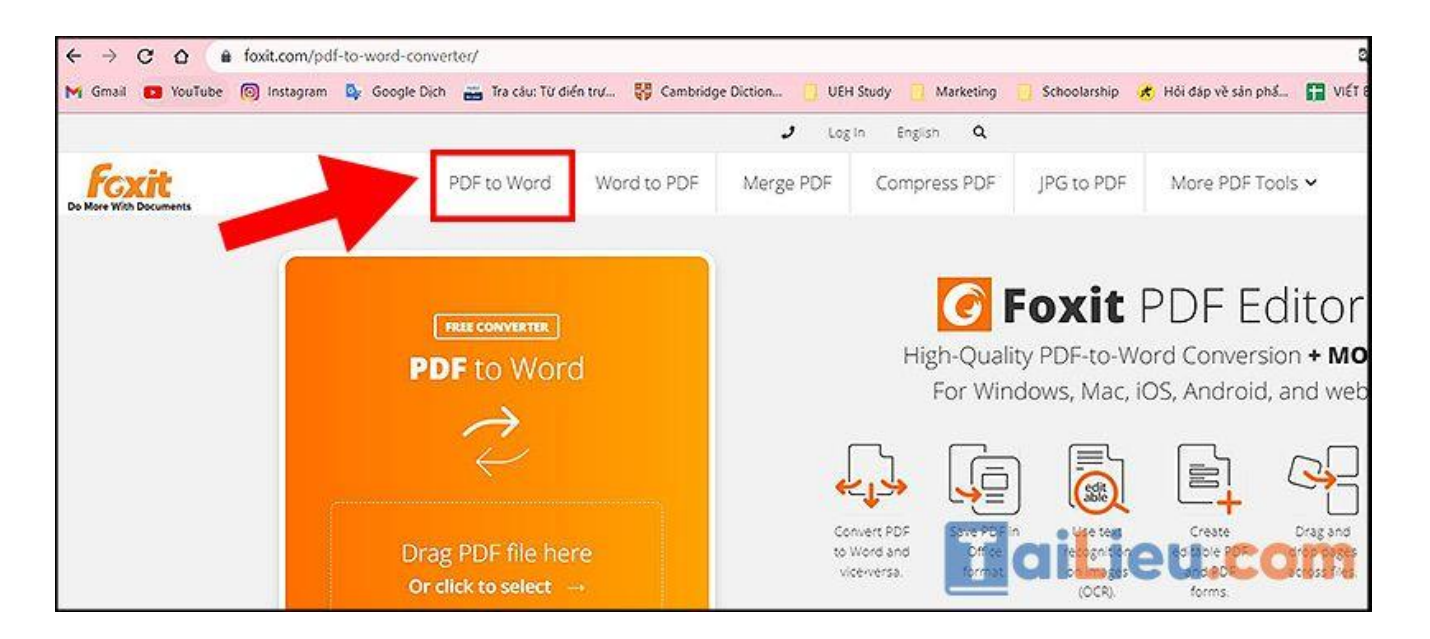

**- Bước 2**: **Kéo thả** file PDF của bạn vào ô chuyển đổi hoặc nhấp vào để tải tệp PDF lên > Chọn **Start Conversion**.

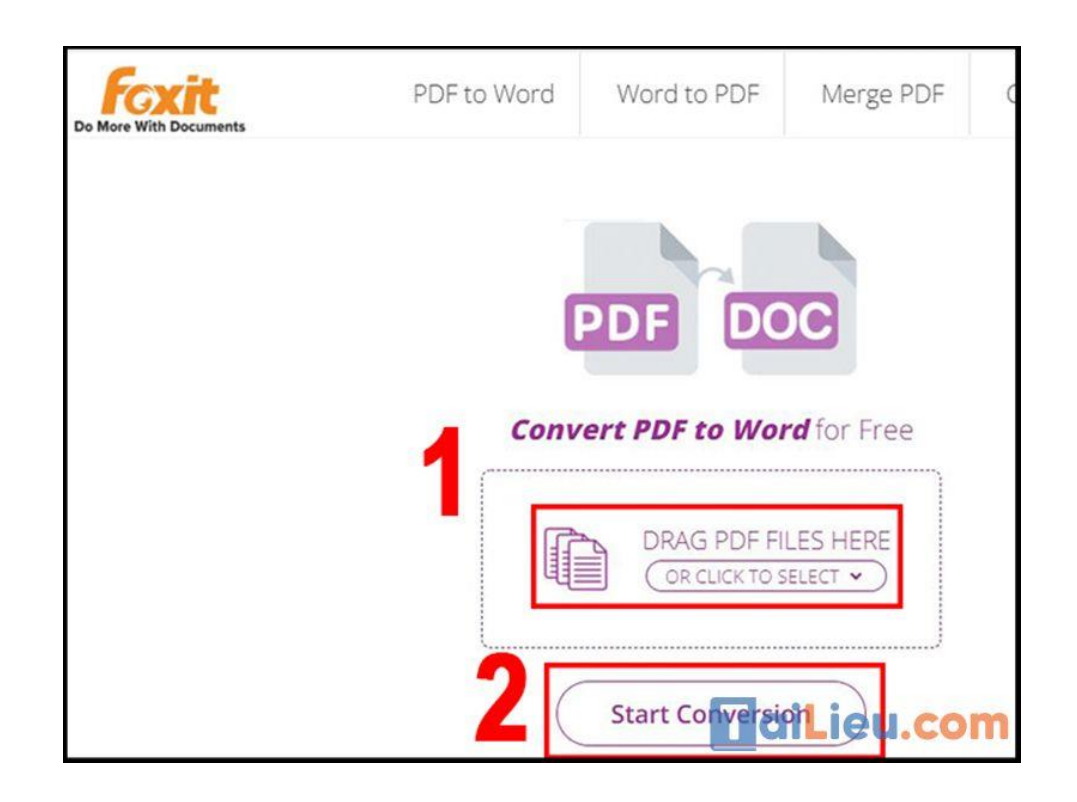

**- Bước 3**: Chờ đợi quá trình chuyển đổi diễn ra đến khi có thông báo **Success** > Nhấn vào chữ **here** màu đỏ để tải file Word vừa được xuất về máy.

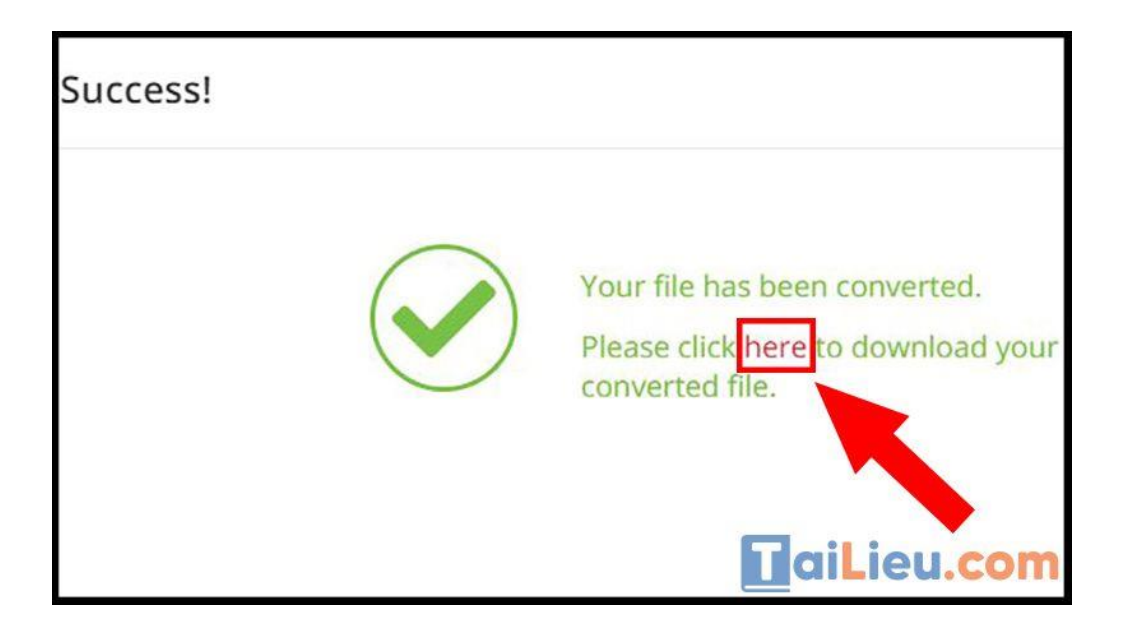

**Tham khảo thêm: [6 cách chỉnh sửa file pdf đơn giản, đảm bảm thành công](https://tailieu.com/cach-chinh-sua-file-pdf-a56692.html)  [100%](https://tailieu.com/cach-chinh-sua-file-pdf-a56692.html)**

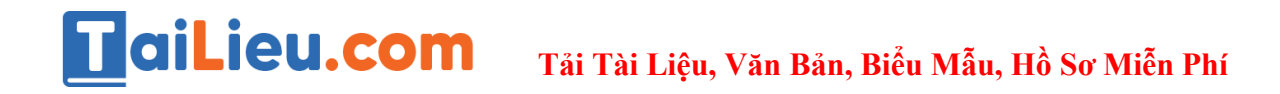

*Chuyển pdf sang word không bị lỗi font tiếng Việt bằng PDFCandy*

**- Bước 1**: Bạn truy cập vào trang web: PDFCandy.

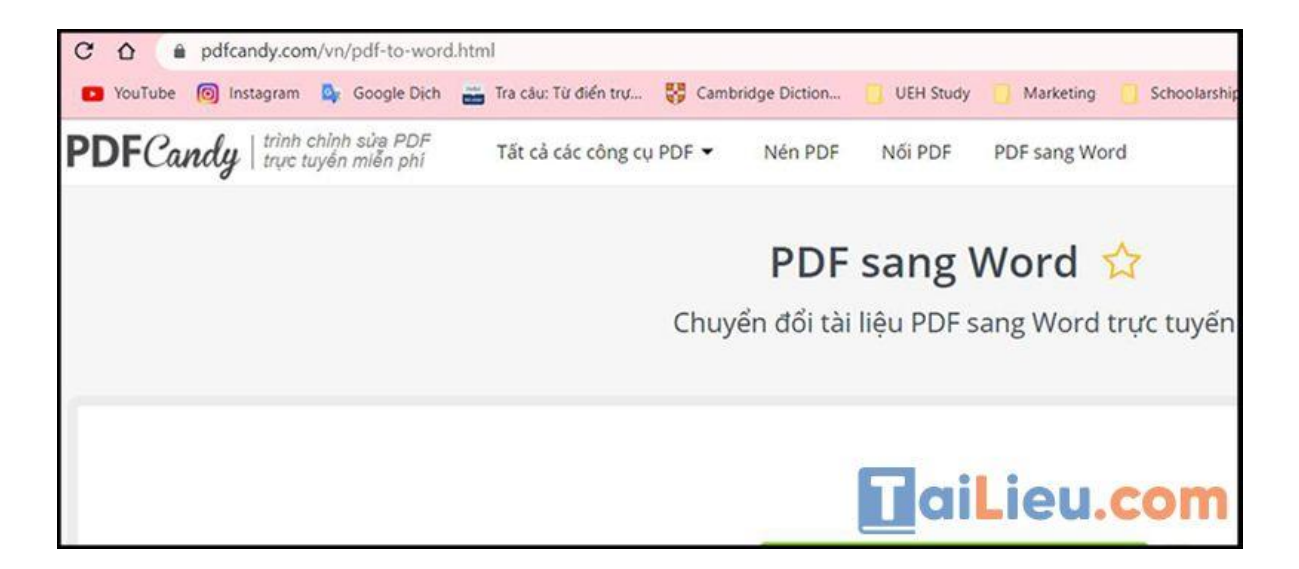

**- Bước 2**: Chọn mục **PDF sang Word** > Nhấn vào tuỳ chọn **Thêm tập tin, kéo thả** hoặc mở file PDF của bạn từ **Drive**, **Dropbox**.

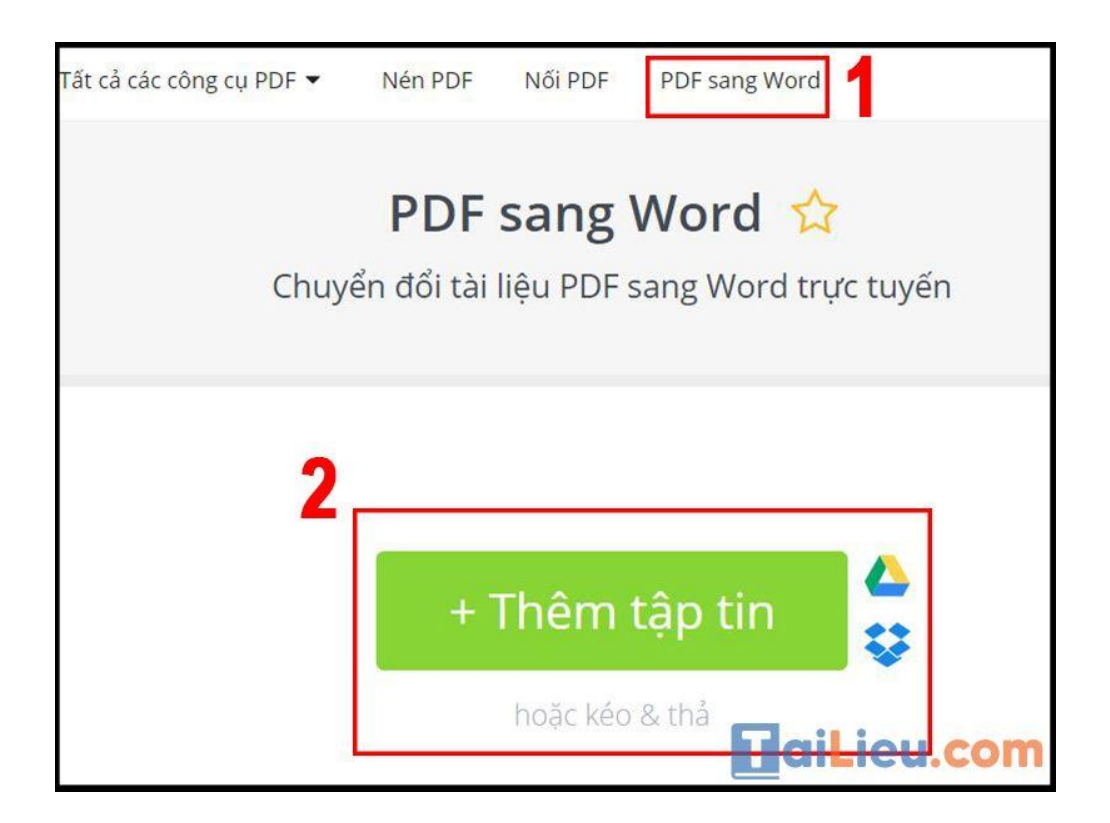

**- Bước 3**: Chờ đợi quá trình chuyển đổi diễn ra, sau đó nhấn **Tải tập tin** để lưu file **Word** vừa xuất về máy hoặc nhấn vào **biểu tượng** bên cạnh để lưu vào **Drive**, **Dropbox** của bạn.

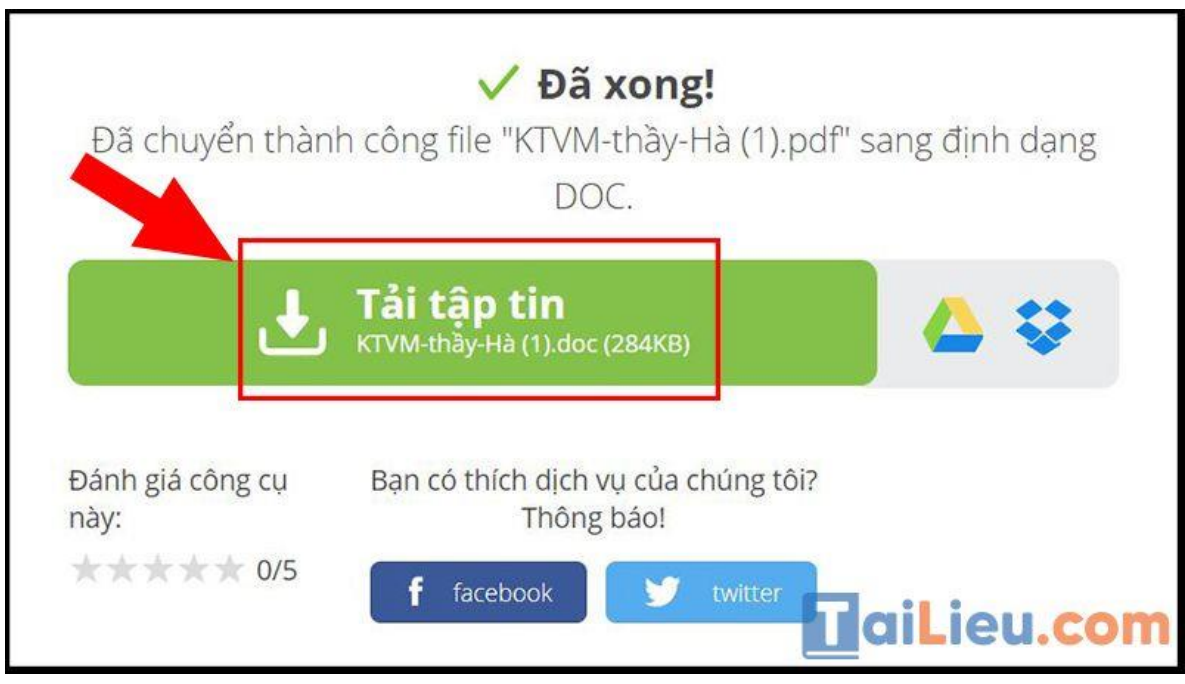

Các tính năng khác

- Chuyển từ PDF sang JPG, PNG, TIFF,...
- Chuyển từ MOBI, HTML, PPT,... sang PDF.
- Nối, cắt, xoay, chia, nén, bảo mật,... file PDF.
- Trích xuất hình ảnh hoặc dữ liệu,...

**Tham khảo thêm: [6 cách chỉnh sửa file pdf đơn giản, đảm bảm thành công](https://tailieu.com/cach-chinh-sua-file-pdf-a56692.html)  [100%](https://tailieu.com/cach-chinh-sua-file-pdf-a56692.html)**

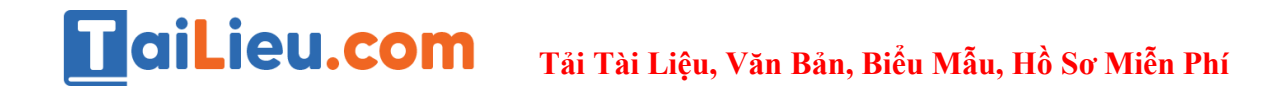

# *Cách chuyển file pdf sang word không bị lỗi font bằng PDF to Word Doc Converter*

**- Bước 1**: Bạn truy cập vào trang web: PDF to Word Doc Converter và tuỳ chọn **ngôn ngữ** sử dụng.

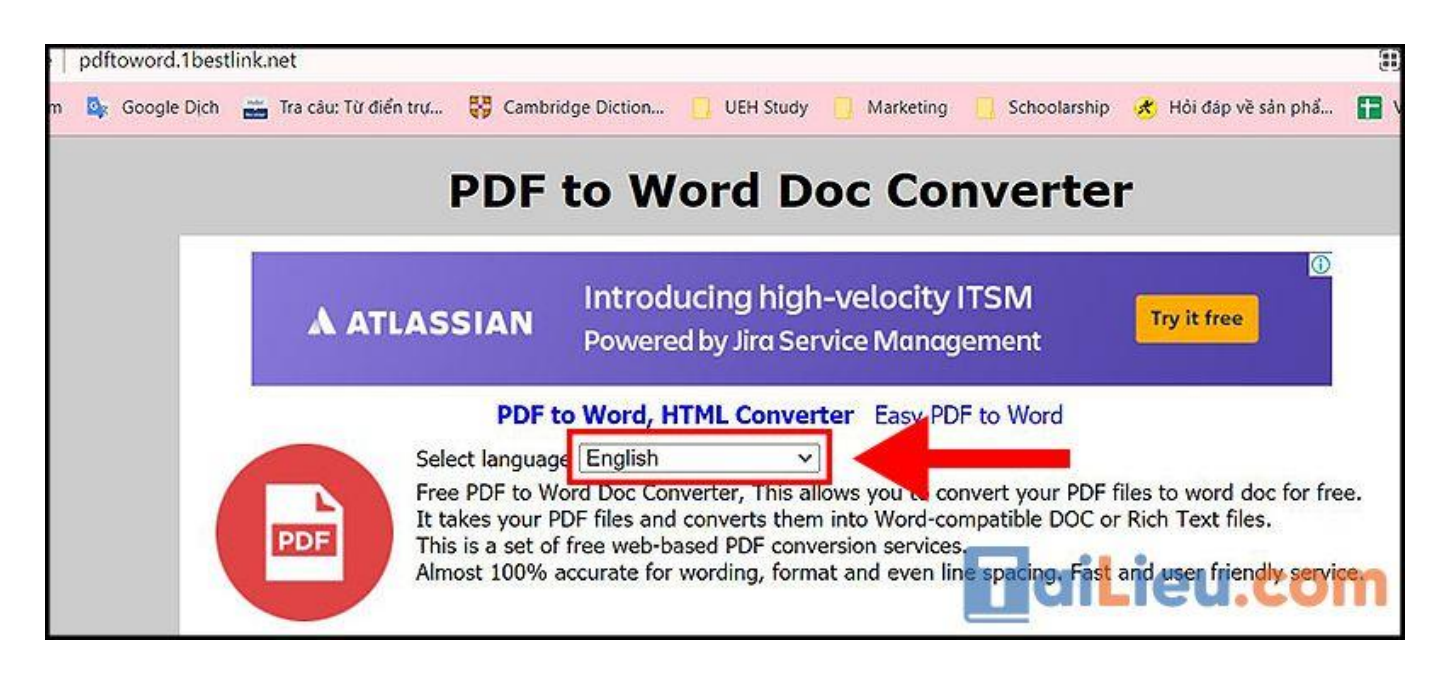

**- Bước 2**: Tuỳ chọn mở tệp từ **Drive** hoặc chọn tải lên tệp tin của bạn. Ngoài ra bạn cũng có thể kéo thả file PDF vào đây.

Kích thước file PDF tối đa là **14 MB**.

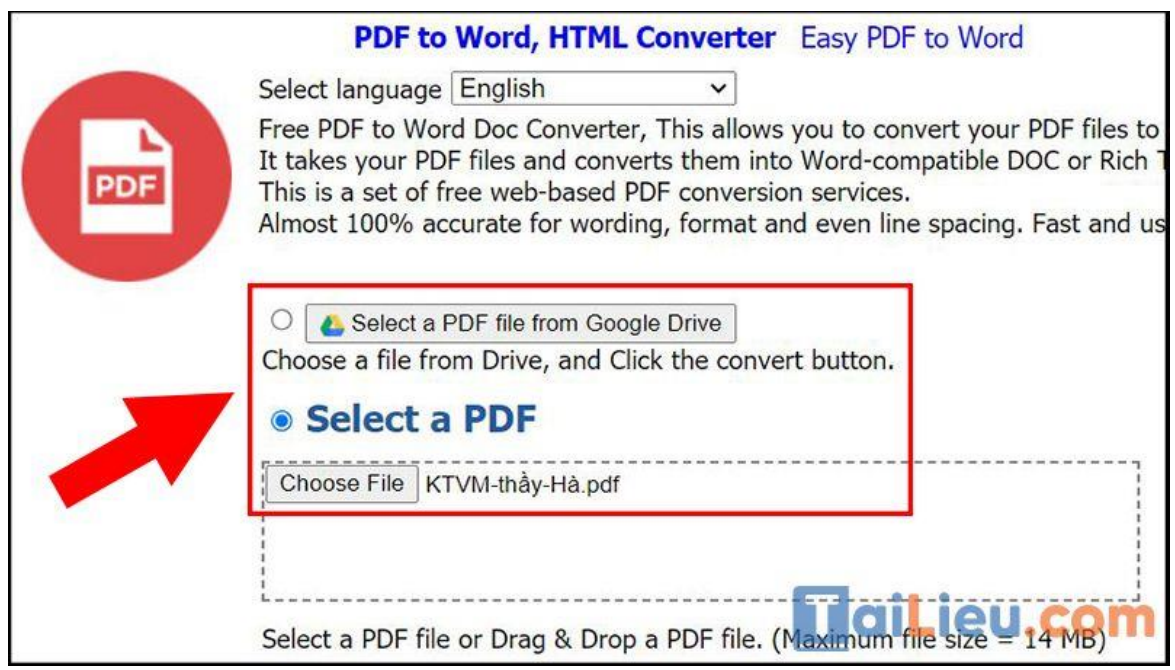

**- Bước 3**: Chọn định dạng **DOC** mà bạn muốn xuất thành > Nhấn **Convert** và chờ đợi hệ thống xử lí > Chọn chữ **Download** màu xanh dương sau khi đã chuyển đổi xong.

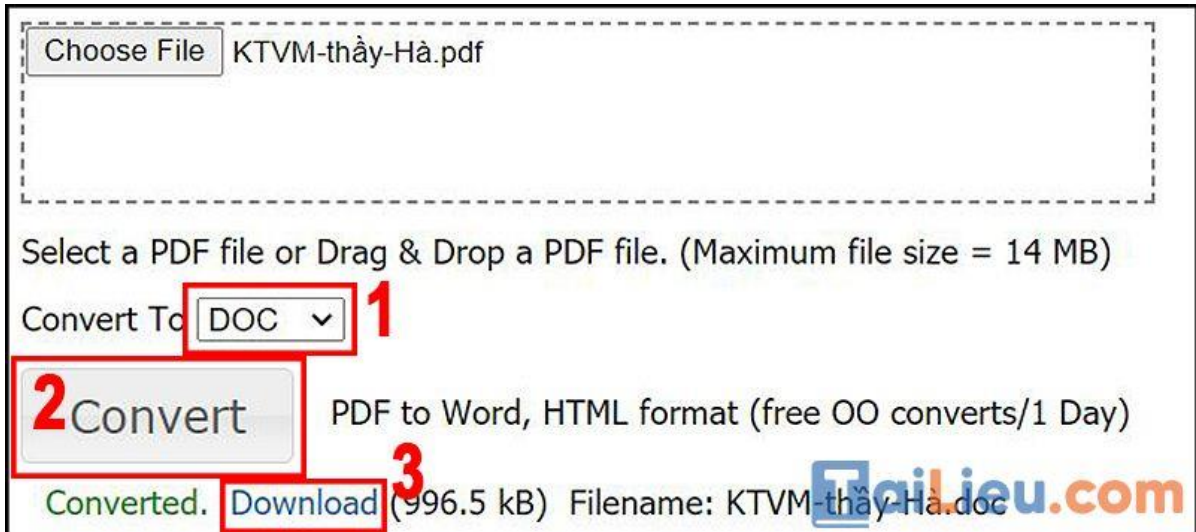

**Tham khảo thêm: [6 cách chỉnh sửa file pdf đơn giản, đảm bảm thành công](https://tailieu.com/cach-chinh-sua-file-pdf-a56692.html)  [100%](https://tailieu.com/cach-chinh-sua-file-pdf-a56692.html)**

Như vậy chúng tôi đã hướng dẫn cho bạn cách chuyển pdf sang word không bị lỗi font. Hy vọng những thông tin chúng tôi tổng hợp sẽ giúp ích và hỗ trợ bạn. Trân trọng.